# Manual of the LENSTOOL program

Jean-Paul Kneib

August 8, 2014

# **Contents**

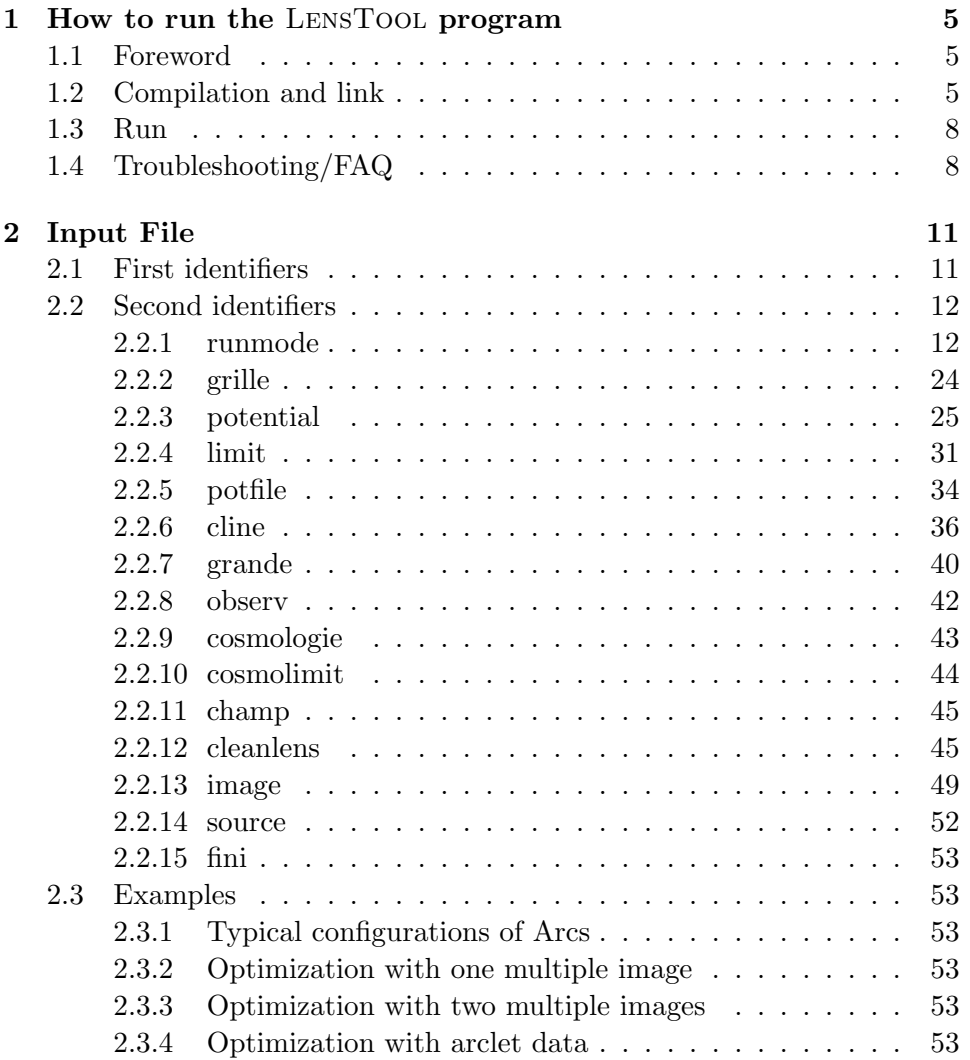

# 4 CONTENTS

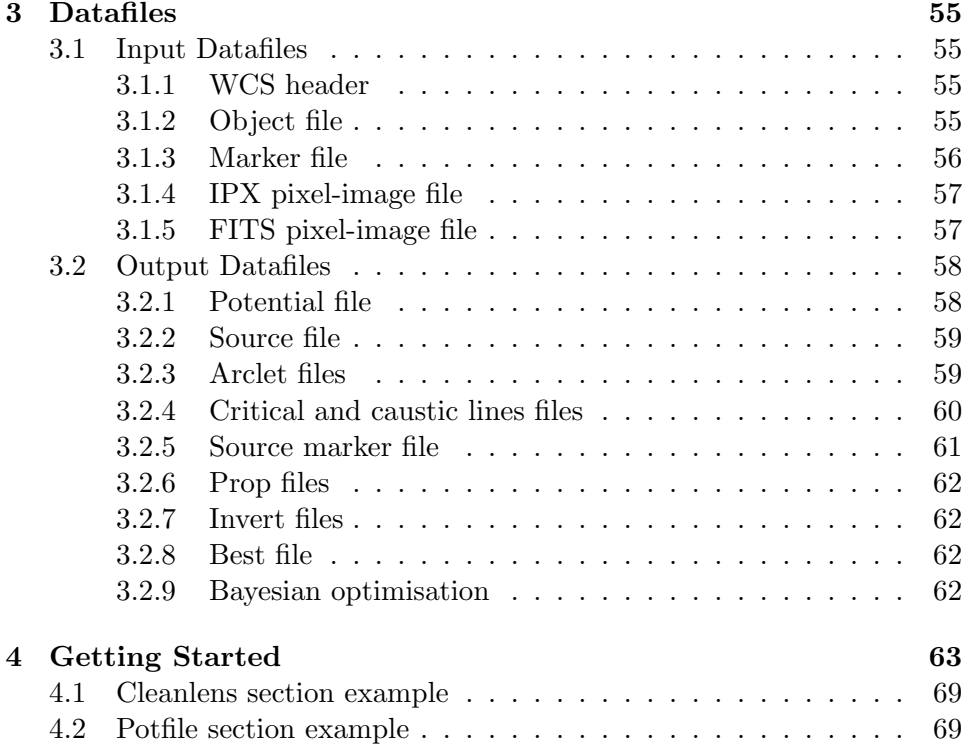

# Chapter 1

# How to run the LensTool program

# 1.1 Foreword

This program was born in the "Laboratoire d'Astrophysique de Toulouse" during the course of my Ph.D. Thesis (Kneib 1993). Since then, it has grown a lot with the great help of Yannick Mellier, and the uses of some numerical subroutines of Henri Bonnet, Karim Bouyouceff and Jorgen Maeland. More recently, Eric Jullo has, among other things, implemented the Bayesian optimisation scheme using the BayeSys MCMC sampler of John Skilling.

I would be most grateful to anybody using this program if they would send me their comments and criticisms, and also report any bugs. I will then correct the program and make it better.

My e-mail address is: jean-paul.kneib@oamp.fr.

# 1.2 Compilation and link

The program is compiled and linked with the configure and make commands. It is linked to three libraries :

libwcs.a : the Image World Coordinates System Library developed by the Smithsonian astrophysical Observatory

- libcfitsio.a : the library that deals with fits file format developed at HEASARC. The CFITSIO library version must be at least version 2.510
- libpgplot.a : the library, developed by Tim Pearson, that enables the plots of the Bayesian results

Those libraries can be downloaded at :

- http://tdc-www.harvard.edu/software/wcstools
- http://heasarc.gsfc.nasa.gov/docs/software/fitsio/fitsio.html
- ftp://ftp.astro.caltech.edu/pub/pgplot

To compile this package, just follow the standard procedure :

- 1. 'cd' to the directory containing the package
- 2. Type './configure' to configure the package for your system.
- 3. Type 'make' to compile the package.

If configure does not find the cfitsio, the wcs or the pgplot libraries in the standard libraries, it will ask you for them. You then have to enter the absolute path to these libraries. For example:

/home/user/cfitsio /home/user/wcstool-3.7.2 /home/user/pgplot

You may also (depending on the system) need to set the environment variables \$CFITSIO\_DIR, \$WCS\_DIR, and \$PGPLOT\_DIR to be the top level directory for each package.

Once compiled, the binary file is called lenstool and is located in the ./src directory. You can then copy it to your  $\tilde{\phantom{a}}$ /bin directory.

The lenstool tab binary executable is located in the ./table\_src directory. You can use it to produce a lenstool\_tab binary file used by the NFWg profile. There is an example in the ./examples\_table directory.

I added also 2 tools: Histogram and Histogram2D, from the McAdam package of Phil Marshall. You can use them to visualise the MCMC samples contained in the bayes.dat file. Once compiled, they are located in the ./utils directory.

# 1.2. COMPILATION AND LINK 7

The PERL visualization tools to display the LENSTOOL results in DS9 are in the ./perl directory. To use them, you must define the LENSTOOL\_DIR environment variable in your .tcshrc or .bashrc file and add this perl directory to your PATH environment variable : With the tcsh or csh shell :

setenv LENSTOOL\_DIR /home/user/lenstool-6.5 setenv PATH \${PATH}:\${LENSTOOL\_DIR}/perl:\${LENSTOOL\_DIR}/utils

With the bash shell :

```
export LENSTOOL_DIR=/home/user/lenstool-6.5
export PATH=${PATH}:${LENSTOOL_DIR}/perl:${LENSTOOL_DIR}/utils
```
The distribution has been tested on :

- Linux Fedora Core 3, Suse
- Mac Tiger 10.4
- Mac OS X

# 1.3 Run

LensTool is run easily by typing the command:

lenstool filename

The *filename* is the basename of the inputfile named "*filename.par*".

The first step of the LensTool program is to edit the inputfile using the "vi" editor, so that the user can change one or many parameters of the inputfile.

The following steps correspond to what have been asked in the inputfile.

The lens tool program creates different files: data files that usually have the extension ".dat" and a parameter file "para.out" listing the values read from the inputfile (this is a good way to check if the program has understood the inputfile).

# 1.4 Troubleshooting/FAQ

#### I got the following error when I launch Histogram or Histogram2D:

./Histogram: error while loading shared libraries: libpgplot.so: cannot open shared object file: No such file or directory

This means that your **LD\_LIBRARY\_PATH** environment variable doesn't point to the directory containing the libpgplot.so file. You may set the variable with this bash command:

export LD\_LIBRARY\_PATH=<directory containing libpgplot.so>

or in the csh shell:

setenv LD\_LIBRARY\_PATH <directory containing libpgplot.so>

I got the following error when I compile Histogram and Histogram2D tools:

ld: Undefined symbols: .objc class name AQTAdapter. . .

Change the file utils/Makefile.am in the following way:

Histogram\_LDFLAGS = -L/scisoft/i386/Packages/pgplot-5.2.2/ -L/usr/X11R6/lib -Wl,-framework -Wl,Foundation -lpgplot -lgfortran -laquaterm -lX11 -lpng -lcc\_dynamic Histogram\_LDADD =

Then, run make again in the utils directory. Make sure you are compiling with either the g77 or f77 compiler! On MAC OS X 10.5.2 Leopard, -lcc\_dynamic option is not required.

# I got the following error when I compile Histogram and Histogram tools:

Error on line 638: Declaration error for x: adjustable dimension on nonargument Error on line 638: wr ardecls: nonconstant array size

You are probably using the f2c compiler. This is not supported by LENSTOOL!

The solution is to change to the g77 compiler. . .

# I want to compile with the icc compiler

Define the CC environment variable as follow before running ./configure in csh shell : setenv CC icc or in bash shell : export CC=icc

The same for the FORTRAN compiler : in csh shell : setenv F77 g77 or in bash shell : export CC=g77

# I got an autoconf version error when I run the ./configure script

In the distribution, I provide a configure.in script, which is used to build the ./configure script. You can rebuild the ./configure script by typing the command : aclocal

autoconf

# Chapter 2

# Input File

Here is a rapid description of each keywords that appear in the inputfile. Keywords are of 2 types: first identifier and second identifier. First identifier are more general and deal with a specific part of the program (like computation of the critical and caustic curves). Second identifiers are specialized for each first identifier, and define some constant or file.

# 2.1 First identifiers

- runmode this identifier is the most important one, and determine what the program will do. (compulsory)
- grille defines some parameters such has the number of potential mode, the total number of potential mode that are going to be test, the grid mode, and the number of rows and columns in the grid. (compulsory)
- potential or potentiel under this identifier is defined one mode of the gravitational potential. One can define a global potential with many modes, for each mode a first identifier "potential" must be defined.
- limit under this identifier are defined the constraints on the potential (more precisely on one mode). This identifier has to follow the identifier of the corresponding "potential" mode. (used only in the invert runmode)
- potfile under this identifier are defined the default parameters for all the galaxy scale mass components that account for perturbations to the cluster potential by the galaxies.
- cline under this identifier are defined the parameters to compute the critical and the caustic lines.
- cosmologie or cosmology under this identifier are defined the cosmological parameters  $\Omega_0$ ,  $\lambda$  and  $H_0$ .
- champ under this identifier is defined the size of the field used in some calculations such as the dimension of the grid for the inversion of the lens equation.
- grande under this identifier is defined the way to represent the computed deformation of objects.
- observ under this identifier is defined the different noise that can be add to a gravitational image, such as seeing or Poisson Noise.
- source under this identifier are defined some characteristics of sources when a random drawing is done.
- image under this identifier are defined some characteristics of images, multiple images or arclets.
- cleanlens under this identifier are defined some parameters to retrieve the shape of the source knowing a pixel-frame of the image.
- fini tells the program to stop the reading of the inputfile. (compulsory)

# 2.2 Second identifiers

For each first identifier, we will defined the second identifier, and gives the default value, and their uses, with an example.

#### 2.2.1 runmode

this identifier is the most important one, and determine what the program will do.

# reference int RA DEC

Set the reference point for the system to study. This keyword is used to convert the relative coordinates used in LensTool to absolute coordinates used in some input or output files.

If  $int=1$ , RA and DEC are in the sexagesimal format  $hh : mm : ss$ 

and  $dd : mm : ss$ . If int=3, RA and DEC are in degrees.

arclet int filename or image int filename int 0: if false 1: if true.

If true the program will read a list of arclet in filename find their sources  $\lceil$  and put them in the output file *source.dat*  $\lceil$  and recompute all their images [ and put them in the output file image.all ].

Moreover the program will create other 'arclets' output files:

 $-image.dat$  where only the computed arclet with deformation  $\tau$  less than grande large\_dist are indicated (basically, *image.dat* does not include giant arcs).

 $-dist.dat$  information about the ellipticity of all the arclets, including weakly distorted images and giant arcs.

 $-sort.dat$  same as image.all but sorted from the most elongated (giant arcs) to the less (arclets).

Interest: find counter images.

Format: the format of filename is describe in Sect. 3.1.1. It is an ASCII column format of the form:  $\{ i x_i y_i a_i b_i \theta_i z_i \}$ 

Note:  $\theta_i$  is 90 $^{\circ}$  relative to the PA definition, x and y are RA and Dec in decimal degrees.

```
VISUALISATION:
```
PICT: source.dat, image.dat, image.all, sort.dat are 'arclet' style file (see Sect. 3.2.3) and can be visualized with PICT under the arclet qualifier:

To visualize the file image.all and source.dat one has to write in the 'input.in' PICT input file:

arclet

narc 2 namein 1 0 image.all namein 2 0 source.dat end frame dmax 30. end fini

This will display the ellipses of *image.all* and *source.dat* in a frame of size [x: -30. +30, y:-30. +30]

source int filename

int 0: if false 1: if true.

If true the program will read a list of sources in filename [ and put them in the output file *source.dat*  $|$  and compute all their images  $|$  and put them in the output file image.all ].

Moreover the program will create the same 'arclets' output files as for the arclet preceding sub-qualifier:

– *image.dat* where only the computed arclet with deformation  $\tau$  less than grande large\_dist are indicated.

dist.dat information about the ellipticity of all the arclet sorted from the most elongated to the less.

– sort.dat same as image.all but sorted from the most elongated to the less.

Interest: usually used to show typical image configurations.

PICT: see previous identifier

Format: see previous identifier

Note: both arclet/image and source identifiers can be used at the same time.

time *int1* int2 float filename

int1 0: if false 1: if true.

If true will compute for the redshift float a pixel-frame ( $int2 \times int2$ ) of the (relative) arrival time (in year) of each pixel of the image plane (area defined by frame ).

Results are written in the pixel-frame file filename

The format of filename is the 'ipx' simple pixel-frame format (format 2 for PICT).

Note: The arrival time is defined by:

$$
\tau_a(\vec{\xi^I}, z^S) = \frac{1}{c} \frac{D_{LS} D_{OL}}{D_{OS}} \left( \|\nabla \varphi(\vec{\xi^I}, z^S)\|^2 - \varphi(\vec{\xi^I}, z^S) \right)
$$

 $\varphi$  is the lens-normalized projected potential:

$$
\varphi = \frac{2}{c^2} \frac{D_{LS} D_{OL}}{D_{OS}} \phi ,
$$

where  $\phi$  is the Newtonian projected potential:

$$
\phi = \frac{1}{D_{OL}^2} \int \Phi^{3D} dl \ .
$$

The (relative) arrival time surface corresponds to the time of arrival at the Image Plane of a flash that left at the same time the Source Plane. It it absolute in the sense we have substract the mean travel time between the two plane. To find out the time-delay between two images of the same source one has to know the position of the images and then compute the difference between the two corresponding arrival time.

PICT: The following example of a PICT inputfile allow to display the pixel-frame filename with a gray lut starting at zgmin=-10 (white) ending at  $zgmax=10$  (black) in a frame of size [x: -20. +20, y:-20.  $+20$ ]

The position of the pixel-frame is automatically scaled (scale= 1).

contour

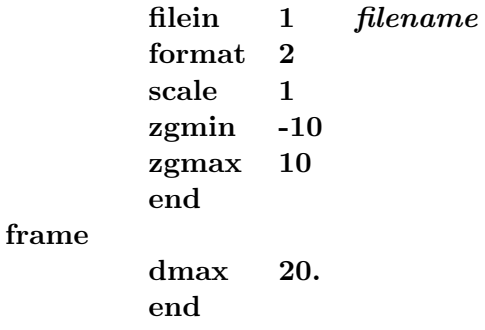

fini

When the pixel-frame of the time delay is displayed, one can then get the value of the time-delay with the cursor using the PICT command (c)oord.

ampli int1 int2 float filename

 $int1$  0: if false 1: if true.

Same as time but compute the amplification  $\mu$ <sup>-1</sup> in the image plane. If  $int1 = 1$ , compute  $\mu^{-1}$ , if  $int1 = 2$ , compute its absolute value and if  $int1=3$ , compute its absolute value in magnitude.

If  $int1=5$ , compute the convergence map in the image plane. If  $int1=6$ , compute the shear map in the image plane.

If  $int1 = -1$ , compute the absolute value of  $\mu$ <sup>-1</sup> in the source plane considering every images (prototype).

The amplification is defined by:

$$
\mu = ((1 - \kappa)^2 - \gamma^2)^{-1} ,
$$

with  $\kappa$  and  $\gamma$  are the convergence and the shear respectively. They are defined by:

$$
2\kappa = \nabla^2 \varphi ,
$$

and

$$
\gamma^2 = \frac{1}{4} \Big( \partial_{xx} \varphi - \partial_{yy} \varphi \Big)^2 + \Big( \partial_{xy} \varphi \Big)^2 .
$$

PICT: see time

poten *int1* int2 float filename

int1 0: if false  $1,2$ : if true. int2 size of the square grid. float redshift of the source plane  $(z_S)$ . Same as time but compute the relative  $(int1 = 1)$  or absolute  $(int1 =$ 2) projected potential.

The relative projected potential  $(int1 = 1)$  is defined by

$$
\varphi(\vec{\xi^I}, z^S) = \frac{2}{c^2} D_{OL} \frac{D_{LS}}{D_{OS}} \phi(\vec{\xi^I})
$$

Where the absolute projected potential  $(int1 = 2)$  is:  $\phi(\vec{\xi}^I)$ Because it is absolute it does not depend of the redshift  $z_s$  (float).

PICT: see time

mass int1 int2 float filename

int1 0: if false 1.2: if true.

int2 size of the square grid.

float redshift of the source plane  $(z_S)$ .

Same as time but compute the relative  $(int1 = 1)$  the absolute  $(int1 =$ 2 and 4) projected mass-density, or the integrated  $(int1=3)$  projected mass-density.

The relative projected mass-density  $(int1 = 1)$  (called also convergence) is determined by

$$
\kappa(\vec{\xi}^{\overline{I}},z^S) = \frac{\nabla^2 \varphi(\vec{\xi}^{\overline{I}},z^S)}{2} = \frac{\Sigma(\vec{\xi}^{\overline{I}},z^S)}{\Sigma_{crit}}.
$$

The critical density is defined by:

$$
\Sigma_{crit}(z^S) = \frac{c^2}{4\pi G} \frac{D_{OS}}{D_{LS}D_{OL}}
$$

The absolute projected mass-density  $(int1 = 2 \text{ and } 4)$  is determined by:

$$
\Sigma(\vec{\xi}^I) = \Sigma_{crit} \frac{\nabla^2 \varphi}{2} = \frac{\nabla^2 \vec{\xi}^I}{4\pi G} \qquad in \quad g/cm^2 \ (int = 2)
$$
  
 
$$
in \quad 10^{12} M_{\odot}/kpc^2 \ (int = 4)
$$

Because it is absolute, it does not depend of the redshift  $z_s$  (float). The integrated projected mass-density  $(int1 = 3)$  is determined by:

$$
M(\vec{\xi^I}) = \frac{\nabla_{\vec{\xi^I}}^2 \phi(\vec{\xi^I})}{4\pi G} S_{pixel} \qquad (in \ 10^{12} M_{\odot}/pixel)
$$

Obviously, it depends on the pixel size. As for the time function, the area covered by the image is defined in the frame section.

In Bayesian optimisation mode, you can get the projected error massdensity (*int1* =5) in  $10^{12} M_{\odot}/pixel$ . The map size in arcsec is defined with the dmax keyword in the champ section. In the rectangular field case, the image size is  $(X,Y) = (scaling^*int2, int2)$ .

PICT: see time

shear *int1* int2 float filename int1 0: if false, true otherwise. Same as time but compute : *int1=1* the shear  $\gamma$  defined by:

$$
\gamma = \sqrt{\frac{1}{4} (\partial_{xx} \varphi - \partial_{yy} \varphi)^2 + (\partial_{xy} \varphi)^2}.
$$

*int1=2* the ellipticity  $\epsilon$  defined by:

$$
\epsilon = \frac{q^2-1}{q^2+1} \ ,
$$

where q is the ratio of the amplification matrix eigenvalues  $\lambda_1/\lambda_2$ .

If  $int1$  ; 0, the behavior is the same but for pixels considered in the source plane.

# shearfield *int float filename int2*

int 0: if false  $1,2$ : if true.

If true will compute for the redshift float the shear field at  $[int2 \times int2]$ points of the Image Plane (area defined by frame ).

Results are written in the 'arclet'-type file filename

If  $int = 1$  the size of the ticks correspond to the induced ellipticity by the mass distribution.

### 2.2. SECOND IDENTIFIERS 19

If  $int = 2$  the ticks show only the polarization of the field.

Note: Do not mix the identifiers shear and shearfield. shear is just a pixel-frame of the intensity of the shear with no indication of the orientation of the shear. shearfield on the contrary will give you the orientation of the shear and its intensity but only in  $int2xint2$  points. Default  $int2=25$ .

PICT: The following example of a PICT inputfile allow to display the shearfield *filename* in a frame of size  $[x: -20, +20, y:-20, +20]$ 

# arclet narc 1 namein 1 0 filename end frame dmax 20. end fini

study int filename

int 0: if false 1: if true.

The purpose of **study** is a statitistical analysis of the arclets properties to infer the probable redshift of sources.

If true the program will read a list of arclet in filename and computes for different redshift the ellipticity, size and orientation of the sources. It will also give the  $z_0$ - zm- zmin  $z_0 + z_0$  (file z.dat) as defined in Kneib et al. 1994.

The format of *filename* is exactly the same as the one of **arclet**. This program will create four output files:

– ess.dat : It is the record of the variation of the ellipiticy with the redshift for all the arclets of filename. ess.dat is an ASCII file, that has the following format:

 $\{ i z_{ij} dr_{ij} \tau_{ij}^S \varepsilon_{ij}^S \theta_{ij} n_{ij} \Delta_{ij} e z_i \}$ 

where *i* is the index of the arclet,  $z_{ij}$  the redshift at step  $j=1$ ,N,  $dr_{ij}$ the cosmological ratio  $D_{LS}/D_{OS}$ ,  $\tau_{ij}^S$  the deformation,  $\varepsilon_{ij}^S$  the ellipticity,  $\theta_{ij}$  the orientation (90° relative to PA),  $n_{ij}$  the multiplicity,  $\Delta_{ij}$  a value that is equal to zero when  $\tau_{ij}^S$  is minimal,  $e_{zi}$  the estimated most probable redshift.

 $-z.dat$ : is a synthetic file with the following format:

{  $i z0-i zm-i zmin_i zm+i z0+i (a/b)_i^I (a/b)_i^S e z_i \tau^S (e z_i)$  }

where i is the index of the arclet,  $zmin_i$  is the true most probable redshift,  $z0-i$   $zm-i$   $zm+i$   $z0+i$  the errors on  $zmin_i$ ,  $(a/b)_i^T$  is the axis ratio of the arclet,  $(a/b)_i^S$  is the axis ratio of the source at  $zmin_i, ez_i$ is the estimated most probable redshift (by looking at the zero of  $\Delta_{ij}$ ,  $\tau^S(ez_i)$  is the deformation at  $e z_i$ .

 $-source\_T.dat$ : is a extended object (ellipse) file with the format:

 $\{i\ x_i^S\ y_i^S\ a_i^S\ b_i^S\ \theta_i^S\ zmin_i\ zm-_i\ zm+_i\ (a/b)_i^S\ \mu_i\}$ 

where i is the index of the arclet,  $x_i^S$   $y_i^S$  the position of the source,  $a_i^S$   $b_i^S$  the major and minor semi-axis of the source,  $\theta_i^S$  the orientation (90<sup>°</sup> relative to PA) of the source at redshift  $zmin_i$ ,  $zm-z$  are the errors on  $zmin_i$ ,  $(a/b)_i^S$  is the axis ratio of the source at  $zmin_i$ ,  $\mu_i$ is the amplification of the image for a source at  $zmin_i$ .

–  $azT.dat$ : is an extended arclet file with the format:  $\{i\ x_i^I\ y_i^I\ a_i^I\ b_i^I\ \theta_i^I\ zmin_i\ \mu_i\ \tau^S(zmin_i)\}$ 

where *i* is the index of the arclet,  $x_i^I y_i^I$  the position of the arclet,  $a_i^I b_i^I$ the major and minor semi-axis of the arclet,  $\theta_i^I$  the orientation of the arclet (90<sup>°</sup> relative to PA),  $zmin_i$  is the true most probable redshift,  $\mu_i$  is the amplification of the image for a source at  $zmin_i$ ,  $\tau^S(zmin_i)$ is the deformation of th source at  $zmin_i$ .

Note: *source\_T.dat* and  $aZT.dat$  can be visualized by PICT without problems by the same way as image.dat or source.dat.

#### imseeing float

of the arclet assuming that both the profile of the arclet and of the seeing are Gaussian. It's a very simple and crude correction. Used in the study mode, and inverse arcletstat mode.

Default value is 0 (meaning no seeing correction).

#### grille int1 int2 float

 $int1$  0: if false 1,2: if true.

If true, will create a grid of int2 points.

If  $int1 = 1$ , it considers this grid as the Source Plane at the redshift of float, and compute the corresponding grid in the Image Plane.

If  $int1= 2$ , it considers this grid as the Image Plane and compute the corresponding grid in the Source Plane at the redshift of float.

The gird coordinates either in the source or in the image planes are

defined in the frame section by the dmax or by the set of keywords  $(xmin, xmax, ymin, ymax)$ .

Results are in the files: gi1.dat (image vertical grid) gi2.dat (image horizontal grid) and gs1.dat (source vertical grid) gs2.dat (source horizontal grid).

All these file have the following format:

 $\{j x_i y_i\}$ 

where  $j$  is an index,  $x_i$   $y_i$  are the pixel coordinates.

PICT: here is an example of PICT inputfile that draw the image grid: curve

```
nfile 2
namein 1 0 gi1.dat
column 1 3
       2 3
namein 2 0 gi2.dat
column 2 3
       2 3
end
```
fini

The grid may also be displayed on ds9 by using the *grid* perl script.

# inverse *int1* float1 [float2]

*int1* 0: if false  $> 1$ : if true.

If true, will enter the optimization mode.

If  $int1=1$ , the optimisation method is the parabolic method.

If  $int1=2$ , the optimisation looks for the galaxy scale parameters sigma and cut radius that give the best lens model. According to the gridding stated in the potfile section, it runs over the grid and computes the best  $\chi^2$  in each node with the parabolic optimisation method. (see potfile Section).

If  $int1=3$ , the optimisation method is the bayesian method. This optimisation method is very slow but is less sensible to local  $\chi^2$  minima than the parabolic method.

If  $int1=4$ , the optimisation method is a maximum likelihood method but based on the BayeSys algorithm. The cooling factor is not limited to 1.

For inverse method 1 and 2, float1 gives the maximum number of iterations for the parabolic method.

For inverse method 3, *float1* gives the speed of calculation of the Bayesian optimisation and *float2* sets the number of sampling iterations. As we use 10 Markov chains at the same time, each iteration produces 10 samples. The default value is the number of iterations needed to complete the Burn-in phase. The samples are saved in the bayes.dat ASCII file.

float1 sets the rate  $\delta \lambda$  by which is raised the likelihood at each step of the Markov Chain. At the beginning,  $\lambda = 0$  and at the end of the Markov Chain  $\lambda = 1$ . Default  $(\delta \lambda = 0.5)$ .

The optimisation process will create a best.par and a bestopt.par" files. They contain the best model and the best model  $+$  optimisation limits respectively. Additionally, useful information related to the optimisatoin are provided in their header.

#### minchi0 float

*float* value of the  $\chi^2$  at which the optimization program will stop in the case of a parabolic optimisation. Default is 0, but this is not dramatic is case of slow convergence or even non-convergence at all. The number of iterations is also controlled from **inverse** qualifier.

#### prop int float filename

int 0: if false 1: if true.

If true, will compute for the current potential some properties for a Source Plane at redshift float. This include the orientation of the shear, the magnification, convergence, shear,  $\tau_{pot}$ , etc...

Results are put in the files: filename. This is a huge datafile, hence be careful!

Moreover it is not advise to use it, because it is not fast. Users are advised to use the time, mass, ampli, shear and shearfield identifiers (much faster).

# pixel int1 int2 filename

 $int1$  0: if false 1: if true.

If true, will create a pixel-frame *filename* of  $int2 \times int2$  pixels that corresponds of the brightness intensity of all the arc(let)s computed from the objects defined in the image/arclet or/and the source identifiers.

If observ is set the program will convolve the true image by a seeing and add Poisson Noise.

The purpose of pixel is to make realistic images of arc(let)s from a given projected potential which can be compared directly with real CCD images of arc(let)s (see for example Kneib et al. 1993, Fig. 1b). pixel can make images of several arc(let)s coming from various sources on the same frame (Note: this is not the case with the iso identifier).

```
marker int float filename
```
int 0: if false 1: if true.

If true, will read the points markers in the file filename and compute the corresponding points in the Source Plane at redshift float.

Results are put in the file "marker s.dat".

filename must be a 3 columns ASCII file: {  $i x_i y_i$  }

It can be easily created with PICT using the '(g) get line' command. The output file "marker\_s.dat" has the same format: {  $i x_i^S y_i^S$  }

PICT: here is an example to visualized *filename* and "marker\_s.dat": curve

```
nfile 2
namein 1 0 filename
column 1 3
       2 3
namein 2 0 marker s.dat
column 2 3
       2 3
end
```
fini

radialprop *int float1 float2* 

int 0: if false  $1.2.3$ : if true.

If true, will compute for the current potential some properties of images for a Source Plane at redshift float1. These properties differs according to the value of int. They are computed along a radial line starting at the center of the first clump and with the position angle  $float2$  expressed in degree.

Results are put in the files: "radial.dat" and "radial2.dat". These are huge datafile, hence be careful!

If  $int = 1$  only "radial.dat" will be created with the following format:  $\{ r_i \theta \ a_i \ b_i \ \theta_{shear_i} \ \mu_i \}$ 

where  $r_i$  is the radial distance,  $\theta$  is the direction of the radial axis (90°) relative to PA),  $a_i$  is the radial eigenvalue of the magnification matrix,  $b_i$  is the orthoradial eigenvalue of the magnification matrix,  $\theta_{shear_i}$  is the direction of the shear (90 $^{\circ}$  relative to PA),  $\mu_i$  is the amplification. If  $int = 2$  "radial.dat" and "radial2.dat" will be created, "radial.dat" will have the following format:

$$
\{ r_i \varepsilon_i \delta_i \tau_i \theta_{shear_i} \mu_i \}
$$

where  $r_i$  is the radial distance,  $\varepsilon_i$  is the induced ellipticity,  $\delta_i$  is the induced distortion,  $\tau_i$  is the induced deformation,  $\theta_{shear_i}$  is the direction of the shear (90 $^{\circ}$  relative to PA),  $\mu_i$  is the amplification.

The file "radial2.dat" will have the following format:

$$
\{r_i \ (\tau_i^2/r_i) \ (\tau_i/r_i)\}
$$

If  $int= 3$  only "radial.dat" will be created with the following format:  $\{r_i \alpha_i \ (r_i - cr) \ (r_i - ct)\}\$ 

where  $r_i$  is the radial distance,  $\alpha_i$  is the deflection angle, cr is the radial critical radius, ct the tangential critical radius.

#### verbose int

If int is 0, minimal log information is printed to the screen;

if int is 1, then some debugging information is printed to the screen.

# 2.2.2 grille

defines some parameters such has the number of potential mode, the total number of potential mode that are going to be test, the grid mode, and the number of rows and columns in the grid.

#### nombre int

int represents the number of points of the grid used to invert the lens equation (from Source Plane to Image Plane). Must be an odd number, typically 20 or 30. Increasing it will increase the precision in finding all the images, but increase the computation time too. Values larger than 80 are not recommended. Default:  $int = 30$ .

#### polaire int

Set the grid to a polar shape if  $int= 1$ , else it takes a rectangular shape. Polar shape is advised if the main clump is centered on (0,0). Default:  $int=0$  meaning that the program will used a cartesian grid.

#### nlentille int

Set the number of clumps that defines the Lens Potential. The number of first identifier potential must be equal or larger than this number. If the effectively read number of potentials is lower than nlentille then nlentille is set to the effectively read number of potentials. Default:  $int=0$ .

# nlens opt int

Set the number of clumps that will be optimized in the inverse mode. The number of first identifiers potential and limit must be equal or larger than this number otherwise **nlens\_opt** is set to the number of limit identifier read.

Moreover one should have **nlens\_opt**  $\leq$  **nlentille**. Default:  $int=0$ .

# nlens critic int

In the snake method to draw the critical lines, set the number of clumps that must be contoured by the algorithm in their order of readding in the .par file.

# 2.2.3 potential

under this identifier is defined one mode of the gravitational potential. One can define a global potential with many modes, for each mode a first identifier "potential" must be defined.

It is allowed to put some comments after the identifier potential, for example:

```
potential Clump cD
or
potential #1
```
This will clarify the inputfile.

#### profil int

Set the type of profile used to describe a clump. 0: circular singular isothermal sphere.

$$
\varphi(r) = 4\pi \frac{\sigma_0^2}{c^2} \frac{D_{LS}}{D_S} r
$$

1: elliptical singular isothermal sphere.

$$
\varphi(x,y) = 4\pi \frac{\sigma_0^2}{c^2} \frac{D_{LS}}{D_S} \sqrt{(1-\varepsilon)x^2 + (1+\varepsilon)y^2}
$$

$$
\varphi(r,\theta) = 4\pi \frac{\sigma_0^2}{c^2} \frac{D_{LS}}{D_S} r \cdot \sqrt{1 - \varepsilon \cos(2(\theta - \theta_0))}
$$

2: circular sphere with a core radius. With profile slope exponent.

$$
\varphi(r,\theta) = 6\pi \frac{\sigma_0^2}{c^2} \frac{D_{LS}}{D_S} r_0 \left[ 1 + (r/r_0)^2 \right]^\alpha
$$

Note: If  $\alpha \neq 1/2$ ,  $\sigma_0$  does not correspond exactly to the true 3D velocity dispersion (see eq. 3.68 of my Ph.D).

3: elliptical sphere with a core radius. With profile slope exponent.

$$
\varphi(r,\theta) = 6\pi \frac{\sigma_0^2}{c^2} \frac{D_{LS}}{D_S} r_0 \left(1 + (r/r_0)^2 \left[1 - \varepsilon \cos(2(\theta - \theta_0))\right]\right)^\alpha
$$

Note: If  $\alpha \neq 1/2$ ,  $\sigma_0$  does not correspond exactly to the true 3D velocity dispersion (see eq. 3.68 of my Ph.D).  $\alpha$  must be greater than 0.

4: elliptical isothermal sphere with a core radius.(cf my Ph.D)

$$
\varphi_0 = 6\pi \frac{\sigma_0^2}{c^2} \frac{D_{LS}}{D_S} r_0
$$

$$
\varphi(r,\theta) = \varphi_0 \left[ \sqrt{1 + (r/r_0)^2} - \varepsilon \frac{(r/r_0)^2}{\sqrt{1 + (r/r_0)^2}} \cos(2(\theta - \theta_0)) \right]
$$

# 2.2. SECOND IDENTIFIERS 27

### 5: Hubble profile... with BUGS. Do not Use!

6: pseudo-elliptical with core-radius and with profile slope for the circular and elliptical part

$$
\varphi_0 = 6\pi \frac{\sigma_0^2}{c^2} \frac{D_{LS}}{D_S} r_0
$$

$$
\varphi(r,\theta) = \varphi_0 \left( \left[ 1 + (r/r_0)^2 \right]^\alpha + \varepsilon \frac{(r/r_0)^2}{\left( 1 + (r/r_0)^2 \right)^\beta} \cos(2(\theta - \theta_0)) \right)
$$

Note: If  $\alpha \neq 1/2$ ,  $\sigma_0$  does not correspond exactly to the true 3D velocity dispersion (see eq. 3.68 of my Ph.D).

7: Point mass.

$$
\varphi(r) = \frac{4GM_0}{c^2} \frac{D_{LS}}{D_L D_S} \log r
$$

8: PIEMD (See Kassiola and Kovner 1993, ApJ, 417, 450) The analytic potential is given by:

$$
\frac{\partial^2 \Phi}{\partial x^2} = \text{Re} \frac{\partial I^*}{\partial x}, \qquad \frac{\partial^2 \Phi}{\partial y^2} = \text{Im} \frac{\partial I^*}{\partial y}, \qquad \frac{\partial^2 \Phi}{\partial x \partial y} = \text{Im} \frac{\partial I^*}{\partial x} = \text{Re} \frac{\partial I^*}{\partial y},
$$

with

$$
I^* = \frac{(1 - e^2)E_0}{2i\sqrt{e}} \ln\left\{ \frac{\frac{1 - e}{1 + e}x - i\frac{1 + e}{1 - e}y + 2i\sqrt{e}\sqrt{r_0^2 + \frac{x^2}{(1 + e)^2} + \frac{y^2}{(1 - e)^2}}}{(x - iy + 2ir_0\sqrt{e})}\right\},
$$

where  $e = (a - b)/(a + b)$ .

In the case of a PIEMD, the ellipticity you give is:

$$
\varepsilon = 3\varepsilon_{\Sigma} = (a^2 - b^2)/(a^2 + b^2) .
$$

The **v\_disp** parameter you give is not  $E_0$ . But  $E_0$  is computed form v\_disp by this way:

$$
E_0 = 4\pi \frac{D_{LS}}{D_S} \frac{\sigma_0^2}{c^2} = 6\pi \frac{D_{LS}}{D_S} \frac{\mathbf{v} \cdot \mathbf{disp}^2}{c^2} .
$$

9: Plane mass.

$$
\varphi(r) = \frac{\Sigma_0}{\Sigma_{crit}} \frac{r^2}{2}
$$

12: Navarro, Frenk & White profile.

If we write the 3D mass density

$$
\rho(r) = \frac{\rho_c}{\frac{r}{r_0}(1 + \frac{r}{r_0})^2}
$$

we get the lens potential

$$
\varphi(r) = \varphi_0 \times \begin{cases} \ln^2(\frac{r}{2r_0}) + \arccos^2(\frac{r_0}{r}) & \text{if } r \ge r_0 \\ \ln^2(\frac{r}{2r_0}) - \operatorname{argch}^2(\frac{r_0}{r}) & \text{if } r < r_0 \end{cases}
$$

with

$$
\varphi_0 = 6\pi \frac{D_{LS}}{D_S} \frac{\sigma_0^2}{c^2} \frac{r_0}{2}
$$

where we defined

$$
\sigma_0^2 = \frac{8}{3} G \rho_c r_0^2
$$

which is actually not the central velocity dispersion but a caracteristic one.

The elliticity is introduced in the lens potential replacing r by  $r\sqrt{1-\epsilon_\varphi\cos(2(\theta-\theta_0))}$ where  $\epsilon_{\varphi}$  is the ellipticity of the potential. The potential ellipticity is proportional to the surface density ellipticity in the small ellipticities approximation by  $\epsilon_{\varphi} \simeq \epsilon_{\Sigma}/3$  (cf. Golse & Kneib 2002).

# x centre float

Set the x position of the center  $x_c$ . In arcseconds.

### x centre wcs float

Same as x\_centre but gives the position is degree WCS. This keyword needs the presence of the reference keyword in the runmode Section.

# 2.2. SECOND IDENTIFIERS 29

#### y centre float

Set the y position of the center  $y_c$ . In arcseconds.

#### y centre wcs textitfloat

Same as **x\_centre\_wcs** but for the u position.

# masse *float*

Set the point mass  $M_0$  expressed in  $10^{12}$  solar masses, only if **profil**=7.

#### pmass *float*

Set the mass per surface unit  $\Sigma_0$  expressed in  $g.cm^{-2}$ , only if **profil**=9.

# ellipticite float

Set the ellipticity  $\epsilon_{\Sigma} = \frac{a_{\Sigma}^2 - b_{\Sigma}^2}{a_{\Sigma}^2 + b_{\Sigma}^2}$  of the mass distribution. In the program  $\epsilon_{\Sigma}$  is converted to  $\epsilon_{\varphi}$  assuming that  $\epsilon_{\Sigma} = 3\epsilon_{\varphi}$ .

# ellip\_pot float

Set the ellipticity of the potential distribution  $\epsilon_{\varphi} = \frac{a_{\varphi}^2 - b_{\varphi}^2}{a_{\varphi}^2 + b_{\varphi}^2}$ .

## angle pos float

Set the position angle of the potential distribution  $\theta_0$  expressed in degree (90° relative to PA).

It corresponds to the direction of the semi-major axis of the isopotential counted from the horizontal axis, counterclockwise.

#### core\_radius float

Set the core radius  $r_0$ , expressed in arcseconds.

# cut\_radius float

Set the cut radius  $r_c$ , expressed in arcseconds.

#### v\_disp float

Set the central velocity dispersion  $\sigma_0$  of the 3D velocity field (supposed

isotropic). Expressed in kms.

The relation between **v\_disp** and the observed line-of-sight velocity dispersion depends on the mass profile (see Wu 1993, ApJ, 411, 413) and the anisotropy factor. For circular or nearly circular isotropic models with isothermal profile,

$$
\sigma_{los}(0) = \sqrt{\frac{9}{8}}\sigma_0 = \sqrt{\frac{3}{4}}\sigma_{1D} .
$$

The observed line-of-sight velocity dispersion is generally obtained from the central galaxies of the cluster and is more or less  $\sigma_{los}(0)$ . The correcting factor is therefore negligeable. However, for other profile (non isothermal), you have to compute by yourself the correction. The correction is calculated for approximate King profile in Kneib 1993 eq. 3.63

Caution: in case of potential PIEMD, the parameter **v\_disp** is not the true velocity dispersion (see PIEMD).

#### exponent float

Set the exponent of the slope  $\alpha$  of the potential distribution. Isother $m$ al=0.5.

To use with  $\text{profile}$  2,3,6.

#### alpha *float*

Same as exponent.

#### beta *float*

Set the exponent of the slope  $\beta$  of the elliptical part of the potential distribution. Isothermal=0.5. To use with profil=6.

# z lens float

Set the redshift of the clumps. At present, all the clump must be at the same redshift.

# 2.2. SECOND IDENTIFIERS 31

# 2.2.4 limit

under this identifier are defined the constraints on the p otential (more precisely on one mode). This identifier has to follow the identifier of the corresponding "potential" mode. (used only in the invert runmode)

It is advised to put the limit identifier just after the potentiel identifier (for clarity).

As the potential identifier, it is allowed to put comments after the identifier limit on the same line.

x\_centre int float1 float2 float3

Gives limits for the **x\_centre** parameters of the deflecting potential, when using the **inverse** mode.

float1 is the minimum.

float<sub>2</sub> is the maximum.

 $float3$  is the precision desired on the parameters, be careful it is not a dispersion!

int tells if and how should the optimizer handle the parameters.

0: the optimizer do not change the parameter, and keep the value defined within the potential list.

1: consider *float1* and *float2* as strict bounds.

2: consider *float1* and *float2* as soft bounds. If the optimizer find a minimum outside this bounds, he will test it.

3: consider float1 as a soft bound, float2 as strict bound.

4: consider float2 as a soft bound, float1 as strict bound.

-n: the optimizer will take n different values between  $float1$  and  $float2$ , and try to optimize the others parameters. Only 2 parameters can have such limit mode.

y\_centre *int float1* float2 float3 Same thing.

ellipticite int float1 float2 float3 Same thing.

angle\_pos int float1 float2 float3

Same thing.

- core\_radius int float1 float2 float3 Same thing.
- cut\_radius int float1 float2 float3 Same thing.

v\_disp int float1 float2 float3 Same thing.

exponent int float1 float2 float3 Same thing.

- alpha int float1 float2 float3 Used in models 3,6,12,84,87,88,89. Same as exponent.
- beta int float1 float2 float3 Used in models 6 and 89. Same thing.

psi0 int float1 float2 float3 Same thing.Not implemented psi0 is defined for distribution mass model 0,1 by:

$$
psi = 4\pi \frac{v \cdot \text{disp}^2}{c^2}
$$

for models 2,3,4,6,8,12:

$$
\textbf{psi}=6\pi\frac{\textbf{v\_disp}^2}{c^2}\textbf{core\_radius}
$$

for model 7:

$$
\mathbf{psi} = \frac{4GM}{c^2 D_{OL}}.
$$

for model 9:

$$
\textbf{psi} = \frac{4\pi G \textbf{p} \textbf{mass} D_{OL}}{c^2} \ .
$$

b0 *int float1 float2 float3* Same thing.

b0 is defined for distribution mass model 0,1 by:

$$
b0 = 4\pi \frac{v\_disp^2}{c^2}
$$

for model 2,3,4,6,8 by:

$$
b0 = 6\pi \frac{v \cdot \text{disp}^2}{c^2}
$$

for model 7,9: not defined.

Note 1: if you want optimize the point mass model, the parameters you can optimize are x\_centre y\_centre and psi0. psi0 is linked to the central mass via the equation:

$$
\mathbf{psi} = \frac{4GM}{c^2 D_{OL}}.
$$

For  $M= 10$  (in units of  $10^{12}$  solar masses) at  $z_L = 0.3$  ( $H0 = 50$ ,  $\Omega_0 = 1, \lambda = 0$ ) we have **psi0**= 35.9

Note 2: If you want optimize the Plane mass model, the parameters you can optimize are x\_centre y\_centre and psi0. psi0 is linked to the central mass via the equation:

$$
psi0 = \frac{4\pi G \text{pmass} D_{OL}}{c^2}.
$$

For  $\Sigma_0=1$  g.cm<sup>-2</sup> at  $z_L = 0.3$  (H0 = 50,  $\Omega_0 = 1$ ,  $\lambda = 0$ ) we have psi0=0.163

Note 3: It is strongly recommended to use  $v$ **disp** in general (expect for the point mass profile: 7).

### 2.2.5 potfile

under this identifier are defined the default parameters for all the galaxy scale mass components that account for perturbations to the cluster potential by the galaxies. By default, the mass distribution model for the galaxies is PIEMD.

# filein int filename

If  $int=2$ , the galaxies catalog. must be in the following format :

int float1 float2 float3 float4 float5 float6 float7 float8 f type  $x_c$   $y_c$   $\varepsilon$   $\theta$   $r_{core}$  (kpc)  $r_{cut}$  (kpc)  $\sigma$  (km/s) z

If  $int=1$  or 3 the format must be :

string float1 float2 float3 float.  $Id: input file. text, v1.112008 - 03 - 0414 : 20 : 07 ejullo Exp x<sub>c</sub> y<sub>c</sub> a b$ 

If  $int=3$ ,  $x_c$  and  $y_c$  are given in degrees in the World Coordinate System.

If  $int=1, x_c$  and  $y_c$  are given in arcseconds relative to the reference point given in the runtime section.

The ellipticity  $(\varepsilon)$  parameter is linked to a and b by :

$$
\varepsilon = (a^2 - b^2)/(a^2 + b^2)
$$
.

The ellipticity  $(\varepsilon)$  of the galaxies is then computed again according to their potential type (ftype) (cf. 2.2.3).

#### type int

All the potfile galaxies have the same mass profile set by int. (See potential section). Default value : 81, PIEMD.

In the current version, the Lum value is not used.

### 2.2. SECOND IDENTIFIERS 35

The dynamical parameters  $(r_{core},r_{cut},\sigma)$  of the potfile galaxies are scaled from the Faber-Jackson and Tully-Fisher scaling relations for elliptical and spiral galaxies, respectively. These scaling laws conserve the mass-to-light radio of the galaxies. The scaling factors are defined below.

#### mag0 float

float is  $m^*$  in the scaling relations below. It can be in absolute or in relative magnitudes according to the magnitude you give in your potfile.  $m^*$  default value is 17 mag.

zlens float

All the potfile galaxies with no specified redshift (Catalog format 3) have the same redshift *float*. This is used to compute the  $D_{OL}$  diameter angular distance.

# sigma int float1 float2

 $\text{float1}$  is  $\sigma_0^*$  in km/s. The velocity dispersion of the galaxies is given by :

$$
\sigma_0 = \sigma_0^{\star} \; 10^{0.4 \frac{m_{\star} - m a g}{\sigma_{slope}}}
$$

In the inverse 2 optimisation method, int set the number of bins for the potfile optimisation in the range (min, max) =  $(f$ loat1, float2). (see inverse section).

In the inverse 3 bayesian optimisation method, int can be 1 or 3 for the uniform or Gaussian prior. For the uniform prior,  $(f0a\tau, f0a\tau, f1a\tau)$ are the (min, max) limits. For the Gaussian prior,  $(f0a t1, f0a t2)$  are the (mean, stddev) parameters of the Gaussian pdf.

 $\sigma_0^{\star}$  default value : 200 km/s.

# core float

float is  $r_{core}^{\star}$  in arc seconds. It is used to compute the core radius of the galaxies.

$$
r_{core}=r_{core}^{\star}~10^{0.4(m_{\star}-mag)1/2}
$$

corekpc float

float is  $r_{core}^{\star}$  in kpc. It is used to compute the core radius in kpc of the galaxie. The cosmological parameters defined in the cosmology Section are used to convert from kpc to arc seconds.

$$
r_{core}('') = \frac{1}{D_{OL}} \frac{c}{H_0} r_{core}(\text{kpc})
$$

cut int float1 float2

If *int* is true, float1 is  $r_{cut}^{\star}$  in arc seconds. The cut radius in arc seconds of a galaxy is :

$$
r_{cut} = r_{cut}^{\star} 10^{0.4 \frac{m_{\star} - mag}{2 \text{ slope}}}
$$

int and float2 are used in the potfile optimisation. (see sigma keyword and inverse section).

# cutkpc int float1 float2

If *int* is true, float1 is  $r_{cut}^{\star}$  in kpc and is used to compute the cut radius of the galaxies in kpc. The cosmological parameters defined in the cosmology Section are then used to convert from kpc to arc seconds.

$$
r_{cut}('') = \frac{1}{D_{OL}} \frac{c}{H_0} r_{cut}(\text{kpc})
$$

int and float<sub>2</sub> are used in the potfile optimisation. (see sigma keyword and inverse section).

# slope *int float1* float2

*float1* is the slope value used in the  $r_{cut}$  computation. int and float2 are used in the potfile optimisation. (see sigma keyword and inverse section). [Not yet implemented for the bayesian optimisation].

slope default value is 4.

#### vdslope *int float1* float2

*float1* is the velocity dispersion slope value used in the  $\sigma_0$  computation.

int and float2 are used in the potfile optimisation. (see sigma keyword and inverse section). [Not yet implemented for the bayesian optimisation].

 $\sigma_{slope}$  default value is 4.

# 2.2.6 cline

under this identifier are defined the parameters to compute the critical and the caustic lines.

#### $n$ nplan *int float float* ...

int defines the number of Source Plane for which will be computed the critical and caustic lines. The float arguments give the redshift of these planes.

Results are put in 2 different files: "ce.dat" (external critic and caustic lines), "ci.dat" (internal critic and caustic lines).

"ce.dat" and "ci.dat" are 5-columns ASCII files with the format: {  $j$   $x_i^I$   $y_i^I$   $x_i^S$   $y_i^S$  }.

With the snake algorithm,  $j$  is the line identifier (we can have more than one external or internal lines).  $x_i^I y_i^I$  are the coordinates of the critical lines.  $x_i^S$   $y_i^S$  are the coordinates of the corresponding caustic lines.

PICT: here is an example to visualized the external critical line ("ce.dat") and the internal caustic line ("ci.dat").

```
curve
```

```
nfile 2
namein 1 0 ce.dat
column 1 5
       2 3
namein 2 0 ci.dat
column 2 5
       4 5
end
```

```
fini
```
You can also use the *pcl* PERL script.

```
pcl <clean|noclean> <ext|int> <critic|caustic>
```
This script will read the "ce.dat" and "ci.dat" files and display the critical or caustic lines on the currently opened image in DS9.

# $z$ onemult *int1* int2 filename

 $int1$  0: if false 1: if true.

If true and if *int* of **nplan** equal 1, will determine for the redshift float of **nplan** the image multiplicity of each pixel ( $int2 \times int2$  frame) of the image plane (area defined by dmax ). Results are written in the pixel-frame file filename

If nplan not equal 1, zonemult is not executed, and a WARNING

is displayed.

The format of filename is the 'ipx' simple pixel-frame format. NOTE : Works only with the SNAKE algorithm.

PICT: The following example of a PICT inputfile allow to display the pixel-frame filename with a gray lut starting at zgmin=0 (white) ending at zgmax=6 (black) in a frame of size  $[x: -20. +20, y:-20. +20]$ The position of the pixel-frame is automatically scaled (scale=  $1$ ).

#### contour

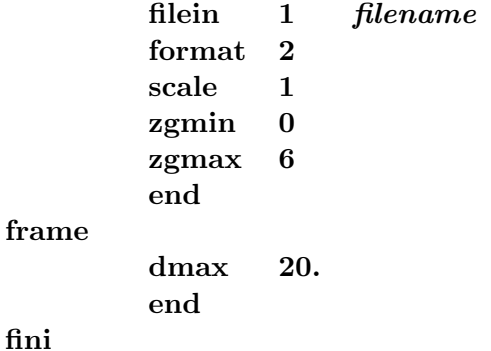

dmax *float* 

Defines the area (xmin=  $-$  float, xmax=float; ymin= $-$  float, ymax=float) where the critical lines are search. float is expressed in arcseconds. A typical value of dmax is 30.

Default: the value defined in champ.

# algorithm marchingsquares|snake

Select one of the two algorithms for the computation of the critical and caustic lines.

The snake algorithm is the original algorithm implemented in LensTool. For each of the first *nlens\_crit* clumps of the lens model, the algorithm starts from the centre of the clump and looks for a point on a surrounding critical line (locus of the space where amplification is infinite). Then, it tries to follow this critical line and to go back to its original starting point.

The marching squares algorithm defines a first square with the *dmax* or the champ keywords. Then, it divides this first cube in 4 small

# 2.2. SECOND IDENTIFIERS 39

squares. According to their size and their amplification values in the centre and the 4 corners, each square is divided or not in 4 further small squares.

If the field is rectangular, the greater value between the width and the height of the field is choosen as the square size.

As long as the size of a square is greater than  $limitHigh$ , it is automatically divided in 4 small squares. The size of a square cannot be lower than limitLow.

The marching squares algorithm is slower than the line-following snake algorithm but gives always the full contour of the critical lines. It is less sensitive to small irregularities in the contour. The snake algorithm always returns a connected contour.

Default algorithm is marchingsquares.

# pas float

For the line-following algorithm :

Defines the step between each search *i.e.* it represents the typical distance in arcsecs between each point of the external critical lines. For internal critical lines half this value is taken.

To improve the definition of the critic and caustic lines, use smaller values such as 0.5" or even 0.2".

Default is 1."

#### limitLow float

For the marching cube algorithm :

Defines the smaller size of a square *i.e.* the size of a square is compared to this value to decide between dividing again in 4 squares or stopping the division.

To improve the definition of the critic and caustic lines, use smaller values such as 0.5" or even 0.2". This implies more computation time. Default is 1".

# limitHigh float

For the marching cube algorithm :

Defines the higher size of a square *i.e.* the size of a square cannot be higher than this value. A square with a size above this value is automatically divided in 4 squares.

Decrease this value to remove holes in the critical lines and improve

the detection of critical lines around isolated galaxies. This implies more computation time. Default is 10".

# 2.2.7 grande

under this identifier is defined the way to represent th e computed deformation of objects.

#### large\_dist float

float set the value for which we can consider we have a strong deformation (it corresponds to a minimum value of  $\tau_I$ ). Typical value is 1. or 2.

#### profil *int1* int2

 $int1$  0: if false 1: if true.

If true, set the representation mode of large distorted source object to a density points where  $int2$  is the number of points. A Gaussian profile for the source is assumed.

Results is a list of points in the image plane that are stored in the ASCII file: *gianti.dat.* The **profil** keyword has no effect if the **con**tour keyword is true.

PICT : The gianti.dat file can be displayed on ds9 with the gianti perl script.

# contour *int1* int2

int1 0: if false n: if true.

If true, set the representation mode of large distorted source object to contour points. If non zero, int1 set the number of isocontours for the source. *int2* set the number of points per isocontour.

Results is a list of points in the image plance that are stored in the ASCII file: gianti.dat.

PICT : The gianti.dat file can be displayed on ds9 with the gianti perl script.

PICT: The following example of a PICT inputfile allow to display the gianti.dat file.

curve

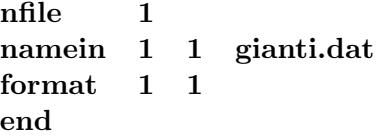

```
fini
```
Note that the second sinteger in namein, corresponds to the way to trace the list of points:

0 is a line

n¿0 individual points (the value of n sets the type of points)

n¡0 individual points and a line (the value of n sets the type of points)

iso *int1* int2 float1 float2 float3

int1 0: if false  $1.2$ : if true.

If true set the representation of large distorted object to an Image mode.

If  $int1= 1$ , set the initial window to the minimum size that include the position of the center of images, and their computed sizes.

If  $int1= 2$ , set the initial window to the one defined in **champ**.

 $int2$  is the maximal number of pixel tolerate for the final image.

 $float1$  is the pixel size desired for the image.

float<sub>2</sub> and float<sub>3</sub> are extension factors, from the initial window. (a value of 0.5 will add half the total size to both size.)

Note: contrary to pixel, iso make gravitational images of only one source. The iso keyword has no effect if any of the contour or the profil keywords are true.

#### name filename

Generic name for the final image, when using iso mode. It write for each arclets the results in the pixel-frame file  $filename$ , where n is the index of the arclet.

Default value of filename is giant

PICT: The following example of a PICT inputfile allow to display the pixel-frame filenamen with a gray lut starting at zgmin=0 (white) ending at zgmax=50 (black) in a frame of size  $[x: -20, +20, y: -20, +20]$  The position of the pixel-frame is automatically scaled (scale= 1). contour

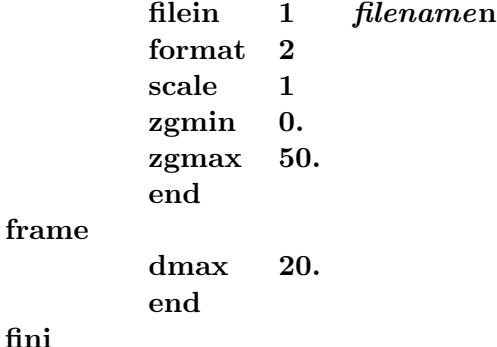

#### vitesse int

int 0: if false 1: if true.

If true, the profile of the source will not be taken as a gaussian profile but will have a velocity profile. The intensity will be proportional to the distance of the small axes of the ellipse.

The main purpose of vitesse is to look at possible velocity gradient along giant arcs due to internal velocity field of the lensed galaxy.

# 2.2.8 observ

under this identifier is defined the different noise that t can be add to a gravitational image, such as seeing or Poisson Noise.

All these constants are used when the image mode grande iso or runmode pixel representation is set.

# bruit int

int 0: if false 1: if true. If true add Poisson noise to the final image.

# sky float

mean value for the sky background.

idum int

# 2.2. SECOND IDENTIFIERS 43

int random number, should be negative.

# dispersion float

 $1 \sigma$  value of the background.

# prec float

float defines the precision for the calculation of the value of each pixel, 0.1 is a typical value.

#### seeing *int* float

int 0: if false 1: if true.

If true will convolve the image by a Gaussian filter with a full width at half maximum of size float expressed in arcseconds.

Note: for good accuracy the pixel size of the image must be small compared to the seeing, a minimum of 2 pixels, but with 4 pixels as an optimum.

# binning *int1* int2

int 0: if false 1: if true.

If true will "bin" the image by int2 pixels.

Note: If the binning is set is done just after the seeing and before to add noise. The aim is to better calculate the seeing when the sampling of final image is low.

# 2.2.9 cosmologie

under this identifier are defined the cosmological parameters  $\Omega_0$ ,  $\lambda$  and  $H_0$ .

#### H<sub>0</sub> float

*float* defines the value of H0 in Mpc/km/s. Default value is  $H0 = 50$ .

### omega float

*float* defines the value of  $\Omega_0$ . Default value is  $\Omega_0 = 1$ .

lambda *float* 

*float* defines the normalized value of  $\lambda$ . (for a flat universe  $\Omega_0 + \lambda =$ 1.) Default value  $\lambda = 0$ .

# 2.2.10 cosmolimit

Under this identifier are defined the limits on the cosmological parameters that you want to optimise during the Bayesian optimisation.

# omega or omega $M$  int float1 float2

Gives limits for the  $\Omega_M$  parameter.

int set the prior pdf. 1: Uniform, 3: Gaussian.

With a Uniforma prior, float1 and float2 are the lower and upper limits.

With a Gaussian prior,  $float1$  and  $float2$  are the mean and stddev parameters of the Gaussian pdf.

# omegaX or lambda int float1 float2

Gives limits for the  $\Lambda$  parameter.

int set the prior pdf. 1: Uniform, 3: Gaussian.

With a Uniforma prior,  $float1$  and  $float2$  are the lower and upper limits.

With a Gaussian prior, float1 and float2 are the mean and stddev parameters of the Gaussian pdf.

# wX int float1 float2

Gives limits for the  $w_X$  parameter.

int set the prior pdf. 1: Uniform, 3: Gaussian.

With a Uniforma prior, float1 and float2 are the lower and upper limits.

With a Gaussian prior, *float1* and *float2* are the mean and stddev parameters of the Gaussian pdf.

# 2.2. SECOND IDENTIFIERS 45

# 2.2.11 champ

under this identifier is defined the size of the field use d in some calculations such as the dimension of the grid for the inversion of the lens equation.

# xmin float

*float* give the minimal value in  $X$  (in arcseconds) of the frame where computation are made.

#### xmax float

float give the maximal value in  $X$  (in arcseconds) of the frame where computation are made.

#### ymin *float*

float give the minimal value in Y (in arcseconds) of the frame where computation are made.

#### ymax *float*

float give the maximal value in Y (in arcseconds) of the frame where computation are made.

#### dmax *float*

Quick definition of the 4 limits (in arcseconds):  $\mathbf{xmin} =$ -float,  $\mathbf{xmax}$  = float, ymin=-float and ymax=float.

# 2.2.12 cleanlens

under this identifier are defined some parameters to retrieve the shape of the source knowing a pixel-frame of the image.

Here the program reads real CCD pixel-frame and using the equation of the lens compute a pixel-frame of the source. For each point of the Image plane the program can compute the corresponding point in the Source Plane. Then for each pixel with multiplicity  $n_{ij}$  of the source plane we then can attribute an intensity computed as the mean of the intensity of corresponding image pixels:

$$
\mathcal{I}_{ij}^S = \frac{1}{n_{ij}}\Sigma_{k=1}^{k=n_{ij}}\mathcal{I}_{ijk}^I
$$

The error of this reconstruction is given at position  $ij$  in the source plane by:

$$
e_{ij} = (n_{ij} - 1)\sum_{k=1}^{k=n_{ij}} (\mathcal{I}_{ijk}^{I} - \mathcal{I}_{ij}^{S})^{2}
$$

(the error estimate exists only if we have multiple images).

When using the **inverse** mode, the program will minimize the estimate of the error  $(e = \sum e_{ij})$ . This method nevertheless numerically different, was first described by Kochaneck et al. 1989.

#### cleanset int float

int 0: if false 1: if true.

If true the program will compute from the image pixel-frame imframe the corresponding source frame **sframe** at redshift *float*.

If the inverse mode is selected see runmode inverse an optimization of the 'ring cycle' form will be done. In this case the optimization will work only if multiples images or giant arcs are present in the image pixel-frame. It is strongly advise the user to have an a priori good guess on the mass model parameters.

Moreover it will create the pixel-frame:

- erreur.ipx : this frame is relevant only in the case of giant or multiple arcs, it compute the reconstruction error of the source pixel-frame for each pixels. -  $imult.ipx$ : this pixel-frame show the multiplicity of each pixel of the reconstructed source pixel-frame.

#### c image filename

If  $int = 1$  for the **cleanset** keyword, *filename* is an ASCII file that contains a list of points  $i, x_i, y_i$  in the image plane given in arcsec relative to the image reference points (see reference keyword in runmode section) that delimit the center of the observed image. The barycenter of those points is sent to the source plane and defines the source center. This value is used to compute the WCS keywords of the resulting source FITS file.

#### imframe int filename

int format of the input image ( $int= 2$  for ipx format, 3 for fits file).

filename name of the CCD frame where (multiple) gravitational images are present.

#### psfframe int filename

int format of the input Point Spread Function (PSF)( $int=2$  for ipx format, 3 for fits file).

filename name of the PSF frame, namely a Star Profile. The Star must be at the center of the frame. And the total intensity of the frame (sum of all the pixels) must be equal to 1 (PSF normalized).

Note: the psf frame is used when using a deconvolve-inversion of the lensed images. (not working yet)

# sframe filename

filename name of the output source frame.

This frame will correspond to the inversion of the imframe input frame (from Image Plane to Source Plane).

It is written with the ipx format.

# ncont int filename

int number of contour.

filename name of the output frame: that is the CCD frame where only the pixel inside the contours (closed lines) have been kept.

The idea is to limit the area of the frame, and keep only the interesting pixels.

# contour int filename

Define contours in the image plane of one or several images of the source you want the shape in the source plane. *int* index of the contour for one image. First contour must be index by 1, second by 2, etc. filename is the name of the contour ASCII file for one image that contains a list of points  $i, x_i, y_i$  in the image plane given in arcsec relative to the image reference points (see reference keyword in runmode section).

#### echant int

It is possible to subsample the CCD frame to calculate with greater accuracy the source frame in the source plane. int is the subsampling parameter. Default is 1. If  $int= 2$  it will cut each pixel in 4 smaller pixel. Default value : 2.

#### s echant int

It is possible to subsample the frame in the source plane as you can do in the image plane with the echant keyword. If int is too high, you can get an image with a undefined pixel values. Default value : 1.

 $\mathbf{s} \cdot \mathbf{n}$  int

Define the width and height of the resulting source image in pixels. Default value : 50 pixels.

The following identifier should be set if the format of the imframe is 0 (ascii format) or 1 (ipx format without scaling). It is strongly advised to used the ipx format: 2 or fits format: 3, to avoid to define such identifier.

#### pixel float

set size of the pixel in x and y in arcseconds.

#### column int

column to be selected (in a multi-column ascii pixel-frame file).

#### header int

number of line to skip before the real beginning of the data.

# pixelx float

pixel size in x in arcseconds (if the pixel is not a square).

#### pixely float

pixel size in y in arcseconds (if the pixel is not a square).

#### xmin float

x position of the bottom-left pixel (expressed in pixel units).

# 2.2. SECOND IDENTIFIERS 49

#### ymin *float*

y position of the bottom-left pixel (expressed in pixel units).

#### 2.2.13 image

under this identifier are defined some characteristics of images, multiple images or arclets.

#### multfile int filename

int 0: if false, 1: if true.

If true will used the multiple images defined in filename to optimize the lens parameters and/or the unknown redshift(s) of multiple images.

The format of filename is an 'ellipse'-like format:

 $\{ i x_{ij} y_{ij} a_{ij} b_{ij} \theta_{ij} z_i mag \}$ 

where  $i$  is an identifier for all the multiple images of a single source at redshift  $z_i$ . (see chapter datafile).  $\theta_{ij}$  is 90° relative to PA. mag is the magnitude of the image. It is used in the flux optimisation mode.

In the same file the user can put different families of multiple images. Here is an example of 2 families of multiple images:

C1a 20.5 30.4 1.2 0.6 40. 0.65 0. C1b 30.8 20.3 1.3 0.6 50. 0.65 0. C1c 25.1 25.2 1.2 0.5 60. 0.65 0. C2a 10.3 -5.2 1.2 0.9 10. 0. 0. C2b -9.7 -4.2 1.4 0.5 20. 0. 0.

The redshift of the second family of multiple images in this example is not known, therefore the redshift is set to 0 and its convergence can be constraint by the  $z$ -m-limit identifier (see below).

#### mult wcs int

If true, the multiple images coordinates are considered absolute WCS coordinates. They are transformed to relative coordinates with the reference keyword position given in the runmode section. If false, their coordinates are considered relative in arcsec.

#### forme int

int 0: if false, 1: if true.

If true will used both the position and the ellipticities of the multfile as constraints. If false will only used the position of the multfile as constraints. In both cases, optimisation is done in the source plane. Default value is -1 for the optimisation in the image plane.

# $z$ <sub>m</sub> limit int1 imageId int3 float1 float2 float3

 $int1$ 0: if false 1: if true.

If true will optimize the redshift of the multiple images of index imageId corresponds any of image identifiers of a given source given in the multfile filename (ex: C2b or A1).

int3 determines the properties of the boundaries

In parabolic optimisation, its meaning is : 1:strict, 2:soft, 3: left soft right strict, 4: right soft left strict, -n: sampling.

In Bayesian optimisation, its meaning is : 1: uniform prior, 3: Gaussian prior.

float1 lowest boundary or mean value (Gaussian prior).

float2 highest boundary or sttdev value (Gaussian prior).

float<sub>3</sub> precision to reach to stop the optimization of the redshift. (Not considered in Bayesian optimisation).

This identifiers is very similar to the second identifiers of limit.

# arcletstat int1 int2 filename

 $int1$  0: if false, 1: if true.

If true will used the arclets in filename to optimize the lens parameters assuming all the sources at the redshift defined in source first identifier (See sect. 2.2.12). The format of the catalogue supplied in filename depends on the value of  $int2$ . If  $int2$  0: it is the same as the arclet catalogue referred to in section 2.2.1 (i.e. an ASCII column format of the form: {  $i x_i y_i a_i b_i \theta_i z_i$ }, where  $\theta_i$  is associated with the ellipses' major axis, is in degrees and is measured anticlockwise from West, and x and y are RA and Dec in decimal degrees). If it is  $int2 = 2$ , it needs  $2 \text{ extra columns}$   $\text{varel}_i$   $\text{varel}_i$ , with the shape measurement variance on e1 and e2. Note that the redshifts of the sources are defined in this

# 2.2. SECOND IDENTIFIERS 51

catalogue – it is up to the user to provide sensible estimates for them.

 $int1$  is actually more than just a switch: it defines the form of the likelihood used in the optimisation. The recommended mode is  $6 -$  which is to use a likelihood based on the assumed distribution of intrinsic source plane complex ellipticities.

#### sigell *int1* float int2

If true, the width of the (assumed Gaussian) intrinsic ellipticity distribution can be specified here (the default value is 0.3). The sum of its square enters and eventually a shape measurement variance constitutes the denominator of the  $\chi^2$  calculation.

#### z arclet float

In the case of **arcletstat** it is possible to fix the redshift float of the arclets with unknown redshift (redshift value set to 0 in the arcletstat filename).

# z a limit int1 float1float2

If int1 : 1, assumes the arclets with unknown redshift in arcletstat filename (redshift set to 0), needs to be optimized with a flat prior with min and max boundaries float 1 and float 2. If  $int1:3$ , assumes a Gaussian prior with mean and width float1 and float2.  $int1 : 0$ , if no optimization.

# critic  $int1$  float1 float2 float3 float4 float5

int1 0: if false 1: if true.

If true will add the constraint of the position of the break (locus of merging images) and the orientation of the image at the break (i.e. the direction of amplification matrix).

 $float1 \times position (in arcseconds) of the break.$ 

 $float2$  y position (in arcseconds) of the break.

float<sub>3</sub> direction of the orientation of the image at the break point, expressed in degree from the horizontal line, counter-clockwise.

float<sup>4</sup> error of position (in arcseconds) of the break along the arc.

float<sup>5</sup> redshift of the source of the merging images.

Note: it is possible to give more than one such a constraint, from merging points at different position and different redshifts. One has simply to enter as many critic lines as merging points.

# 2.2.14 source

# grid int

int 0: if false 1: if true.

If true the sources are placed on a regular grid in the source Plane.

# random int

seed for the random number generator, better if negative.

# n source int

Number of sources to draw.

# elip\_max float

Maximum ellipticity of the drawing sources. The ellipticity of the sources is drawn from 0 to *float* with a uniform law.

# $dist_z$  int

int 0: if false 1: if true. If true will draw the redshift with a uniform law between z source and 2z source .

# z source float

redshift of the sources.

# taille float

set the size of the source in arcsecond.

# 2.2.15 fini

# 2.3 Examples

- 2.3.1 Typical configurations of Arcs
- 2.3.2 Optimization with one multiple image
- 2.3.3 Optimization with two multiple images

# 2.3.4 Optimization with arclet data

The directory lenstool/example with arcletstat contains a simulated weak lensing catalogue, nfw arclet.cat, in standard form. The model used to create this was an elliptical NFW potential, with true parameters as follows:  $M_{200} = 2.0 \times 10^{15} M_{\odot}$ ,  $c_{200} = 7.0$ ,  $|\epsilon_{\psi}| = 0.15$ ,  $\theta_{\psi} = 60.0$ . The origin of the catalogue coordinate system is at the centre of the lens potential. The source galaxy positions are the same as those in the central 5 arcmin of the MS0451 catalogue of Smith et al 2008 (in prep); their ellipticity components were drawn from a Gaussian distribution of width 0.25, and then transformed using the expressions of Seitz & Schneider (2002). Gaussian shape estimation noise was then added to each ellipticity component, assuming an rms of 0.2.

This example comes with two parameter files, nfw.par and gnfw.par, for fitting the NFW and gNFW profile models respectively to the same shear data. This is a situation that arises very fequently in data analysis; the script run.csh was written to illustrate the recommended way of running LensTool, i.e. in a directory for each fit (where the fit is defined by the parameter file). You can try out the two model fits by executing

run.csh nfw and run.csh gnfw

Examples of typical output files are given in the ref\_nfw and ref\_gnfw directories for comparison.

TODO: Dave, Eric: we need to test these models to our satisfaction, and then check in the example results into the ref directories for the users.

# Chapter 3

# Datafiles

# 3.1 Input Datafiles

# 3.1.1 WCS header

In every input file, it is possible to set a WCS header to define the coordinates of the objects in the file.

#REFERENCE int RA DEC

If  $int = 0$ : the positions are in degree WCS aligned.

If  $int = 1$ : the positions are in arcsec relative to  $(RA, DEC)$  expressed in sexagesimal format (HH:MM:SS DD:MM:SS).

If  $int = 2$ : the positions are in pixels relative to the reference pixels. In this case,  $(RA, DEC)$  defines the coordinates  $(X, Y)$  of the reference pixel.

If  $int = 3$ : the positions are in arcsec relative to  $(RA, DEC)$  expressed in degrees.

# 3.1.2 Object file

# Definition

This ascii file contains a list of objects characterized by their position, shape parameters and redshift, with the following format.

There are 2 formats. The default one specified by the first argument in the parameter file  $int1 = 1$  is

int float1 float2 float3 float4 float5 float6

int is a characteristic integer that defines the object.

float1 is the X position of the object expressed in arcsec or in degree.

float 2 is the Y position of the object expressed in arcsec or in degree.

float  $3$  is the semi-major-axis a of the equivalent ellipse of the object, expressed in arcsecond.

float 4 is the semi-minor-axis b of the equivalent ellipse of the object, expressed in arcsecond.

float 5 is the position-angle  $\theta$  of the equivalent ellipse of the object, expressed in degree. This give the orientation of the semi-major-axis from the horizontal line (counter-clockwise).

float 6 is the redshift z of the object. If the redshift is unknown this value should be set to 0.

float<sup>7</sup> is the magnitude of the object.

The alternate one specified by the first argument  $int1 = 2$  (see below) is useful in conjunction with keyword arcletstat for weak lensing. It is similar to the default format, with the 2 extra columns

 $float8$  is the variance of the E1 ellipticity component (ellipticity defined as  $E = a^2 - b^2/a^2 + b^2$ .

float9 is the variance of the E2 ellipticity component.

#### Uses

Such a file can characterize either an arclet file or a source file. Here is the list of identifiers which requires such a file:

**runmode** image if  $z = 0$  then the program will use the one defined by source **z\_source** 

**runmode** source if  $z = 0$  then the program will use the one defined by source **z\_source** 

**runmode** study the value of  $z$  is not used under this identifiers. **image** multfile for each image in each set of multiple images the characteristic integer and the redshift (0 if unknown) must be the same.

image arcletstat

# 3.1.3 Marker file

This ascii file contains a list of points, with the following format:

int float1 float2

int is a characteristic integer that defines the marker.

float1 is the X position of the marker expressed in arcsec.

float2 is the Y position of the marker expressed in arcsec.

Uses

Such a file can characterize only markers that are in the Image Plane. There is only one identifier that uses such a file. That is:

runmode marker

# 3.1.4 IPX pixel-image file

The IPX format is a simple format for pixel-images. It is made of an ASCII header of 4 lines, followed by the data, that can be written either in ASCII or in binary.

The header is defined in this way:

2 xmin xmax ymin ymax nx ny type mode nature comments

2 stands for Dimension 2.

xmin, xmax, ymin, ymax are floats value defining the scaling of the image. The center of the bottom-left pixel is (xmin,ymin), the center of the upperright pixel is (xmax,ymax).

nx is the dimension in x, ny in y.

type can be int or float or double, it is the type of the pixel-image data. mode can be txt for an ASCII representation of the data, or bin for a binary representation.

nature is either real or complex.

comments is at maximum a 1024 long ASCII chain, ended by an EOL character. If mode is set to txt the data is listed in the file as a column. If it is set to bin the data can be read line by line.

#### 3.1.5 FITS pixel-image file

The program can read FITS pixel-frame. It will read the FITS file and convert the data in float (whatever was the type of the data in the file).

The pixel-frame has to be scaled.

This is done in FITS by modifying the following keywords:  $CRVAL2 = x-value of pixel CRPIX2$ 

 $CRPIX2 = index i of the reference pixel$  $CDELT2 =$  pixel size in the x direction  $CRVAL1 = v-value of pixel CRPIX1$  $CRPIX1 = index j of the reference pixel$  $CDELT1 = pixel size in the y direction$ 

From this values the program compute the xmin,xmax,ymin,ymax in this way:

 $xmin = CRVAL2 + (CRPIX2-1)*CDELT2$  $xmax = CRVAL2 + (nx - CRPIX2)*CDELT2$  $ymin = CRVAL1 + (CRPIX1-1)*CDELT1$  $ymax = CRVAL1 + (ny - CRPIX1)*CDELT1$ 

# 3.2 Output Datafiles

ngrille can generate a lot of output file, depending on what was given in the inputfile. It generates always a "mouchard" file para.out . Where we can find back the different identifiers with their values, plus others computed constants.

The following subsections give the complete list of the output file that can be created by ngrille with their format.

# 3.2.1 Potential file

# pot.dat

This ascii file is written with the following format:

int float1 float2 float3 float4 float5 float6

int is a characteristic integer that defines the potential clump.

float 1 is the X position of the center of the clump expressed in arcsec.

float 2 is the X position of the center of the clump expressed in arcsec.

float  $3$  is the semi-major-axis  $a$  of the ellipse of the line, expressed in arcsecond.

 $float4$  is the semi-minor-axis b of the ellipse of the line, expressed in arcsecond.

float 5 is the position-angle  $\theta$  of the ellipse of the line, expressed in degree. This give the orientation of the semi-major-axis from the horizontal line (counter-clockwise).

float 6 is a non-significative constant, in general 0.

The lines represented are the core radius if any with the ellipticity and the orientation of the mass distribution, and the tangential critical line of the clump if it was alone (analytic expression). Furthermore a cross indicates the center position.

# 3.2.2 Source file

source.dat

This ascii file is written with the following format (Object file format - see Inputfile - ):

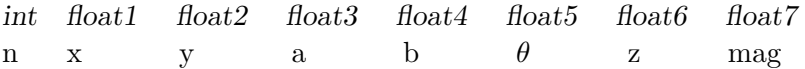

#### 3.2.3 Arclet files

The following ascii file are written with the following format (Object file format - see Inputfile - ):

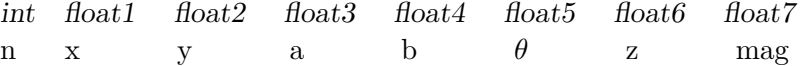

image.dat list the images (arclets), but the arclets with distortion larger than **large\_dist** are not included.

image.all list all images (arclets) with no restriction.

sort.dat list all images (arclets) sorted from high to low distortion.

#### dist.dat

This file list some images properties with the following format: int float1 float2 float3 float4 float5 float6 float7 float8

int is the characteristic integer that defines the object. float 1 is the X position of the object expressed in arcsec. float2 is the Y position of the object expressed in arcsec. float3 is the distance of the arclet from the center of the first clump. float 4 is the axis-ratio  $b/a$  of the equivalent ellipse of the object. float<sup>5</sup> is the ellipticity  $\varepsilon$  of the equivalent ellipse of the object.

float find is the deformation  $\tau$  of the equivalent ellipse of the object. float7 is the amplification  $\mu$  at the center of the arclet. float8 is the time-delay  $\tau_d$  (in year) at the center of the arclet.

#### gianti.dat

File with the list of points that defines the shape of the arc or arclet when using the second identifiers profil or contour. The format consist of 4 lines of header and then the data:

float1 float2

float  $1$  give the X position of the point.  $float2$  give the Y position of the point.

"giant"."n"

Array file of the image of the arc or arclet when using the second identifiers iso. The file consist of a header and then the date. In the header one can find the number of lines, the number of columns and the xmin, xmax, ymin, ymax of the surface covered by the array.

# 3.2.4 Critical and caustic lines files

ce.dat ci.dat

These 2 files have the same format, the first one ce.dat lists the external critical and caustic lines  $([+,+]$ - $[+,]$  transition), the last one *ci* .dat lists the internal ones  $([-,-]-[-,-]$  transition).

int float1 float2 float3 float 4 int enumerates the different lines  $float1$  give the X position of the critical point. float 2 give the Y position of the critical point. float3 give the X position of the correspondent caustic point. float 4 give the Y position of the correspondent caustic point.

cr an.dat

This file is created if there is only one clump for the mass distribution, it is an estimate of the critical lines (external and internal). They are approxi-

mated by ellipse, hence they are put in an 'ellipse'-like format:

int float1 float2 float3 float4 float5 float6

int non relevant value (1).

float1 is the X position of the center of ellipse expressed in arcsec.

float 2 is the Y position of the center of ellipse expressed in arcsec.

float  $3$  is the semi-major-axis a of the equivalent ellipse of the critical line, expressed in arcsecond.

 $float4$  is the semi-minor-axis b of the equivalent ellipse of the critical line, expressed in arcsecond.

float<sup>5</sup> is the position-angle  $\theta$  of the equivalent ellipse of the critical line, expressed in degree. This give the orientation of the semi-major-axis from the horizontal line (counter-clockwise).

float 6 non relevant value  $(0.$ ).

The first line is the external critical line, the second line the internal critical line, both for a Source Plane at redshift source z source.

# 3.2.5 Source marker file

marker s.dat

Same format as the "Marker file".

# 3.2.6 Prop files

"prop".dat

3.2.7 Invert files

map.iso

map.res

# 3.2.8 Best file

best.par

bestopt.par

# 3.2.9 Bayesian optimisation

You can read the bayes.dat files with the Histogram and Histogram2D tools. They plot 1D and 2D histograms of the samples distribution and give an estimate of the 1 or 2 dimensional marginalised distribution. Those tools have no arguments.

# Chapter 4

# Getting Started

# Initialization

• Visualize the image of the cluster and choose the origin of the Image Plane. For example you can choose it at the barycenter of the central galaxies light. Then scale your image to this position and give to the pixel-size its real size in arcseconds.

• Note the positions  $(x, y)$ , the orientation and the ellipticities of all the galaxies you plan to use for the modeling. You can add galaxies that you will not use as deflectors, but only to recognize your field in your figures. These data will be included in the file \*.par that you generate at the beginning, before starting the runmode.

• Note the positions, the orientations and the ellipticities of all the gravitational images (arcs or arclets) you plan to use for the modeling. Note carefully, those that come from a same source. In case of giant arcs in which you can readily see the double (fold) or triple (cusp) component, you can consider small ellipses within the arcs as multiple images also.

# Optimization

- multiple images optimization.
- arclets optimization.
- break constraints: if images are good, try to find the position where im-

ages are merging, if any. You must note the position, the direction of the orientation of the image at the break (merging point), the error of position at the break.

 $\bullet$  cleanlens methods

# PICT visualization

The visualization of the CCD image and the parameters can be obtained with PICT, CPICT, or SAOIMAGE for instance. These environment give the orientation and the ellipticities of any objects in the field interactively.

Once the parameters are inserted in files, you are ready to play with ngrille.

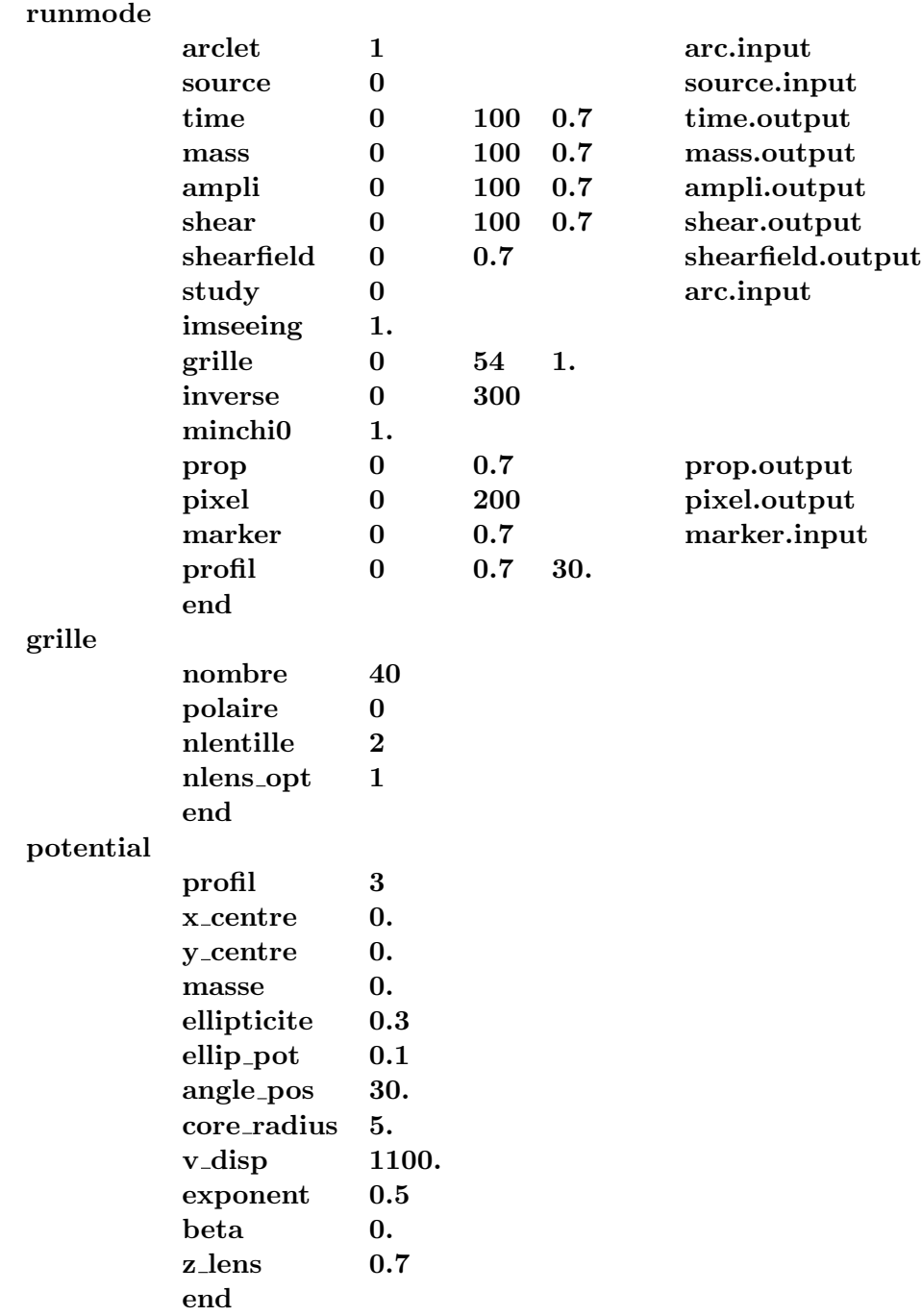

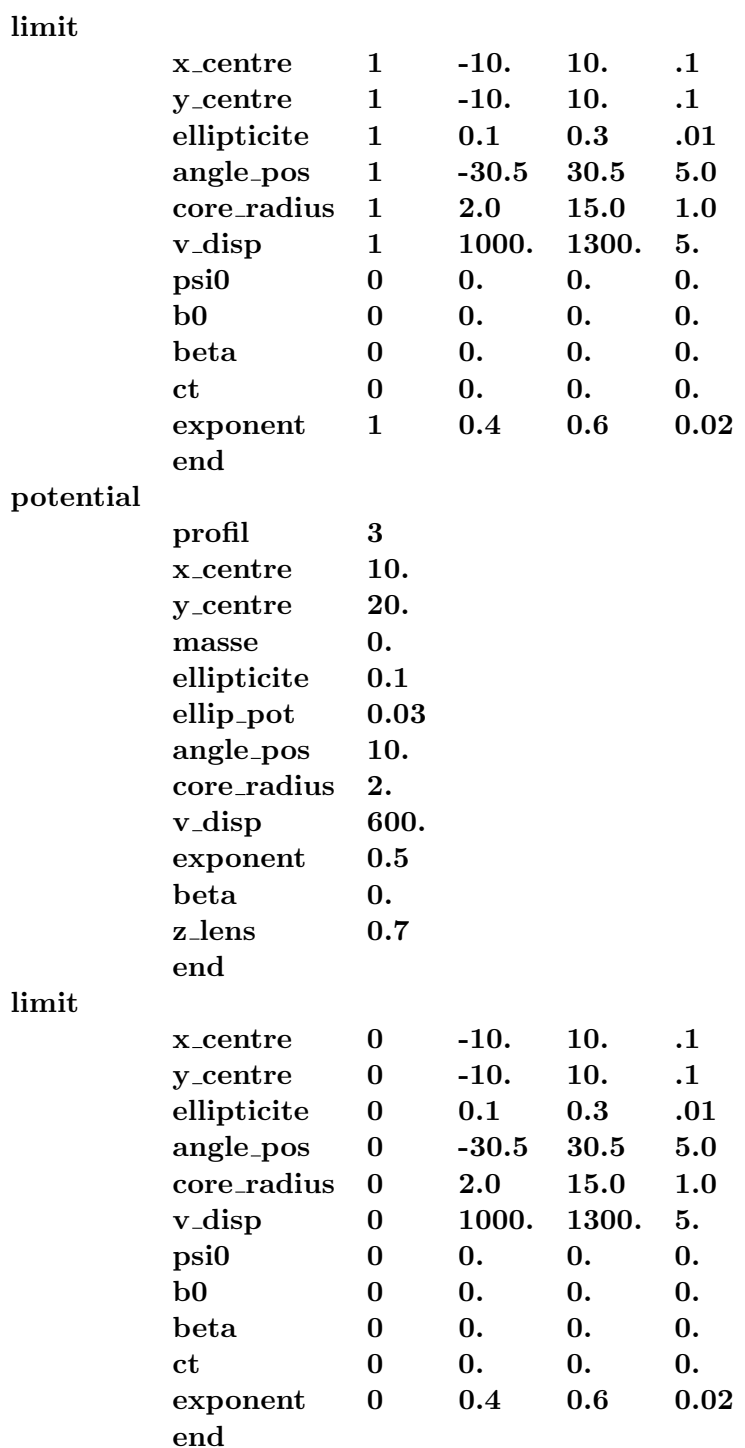

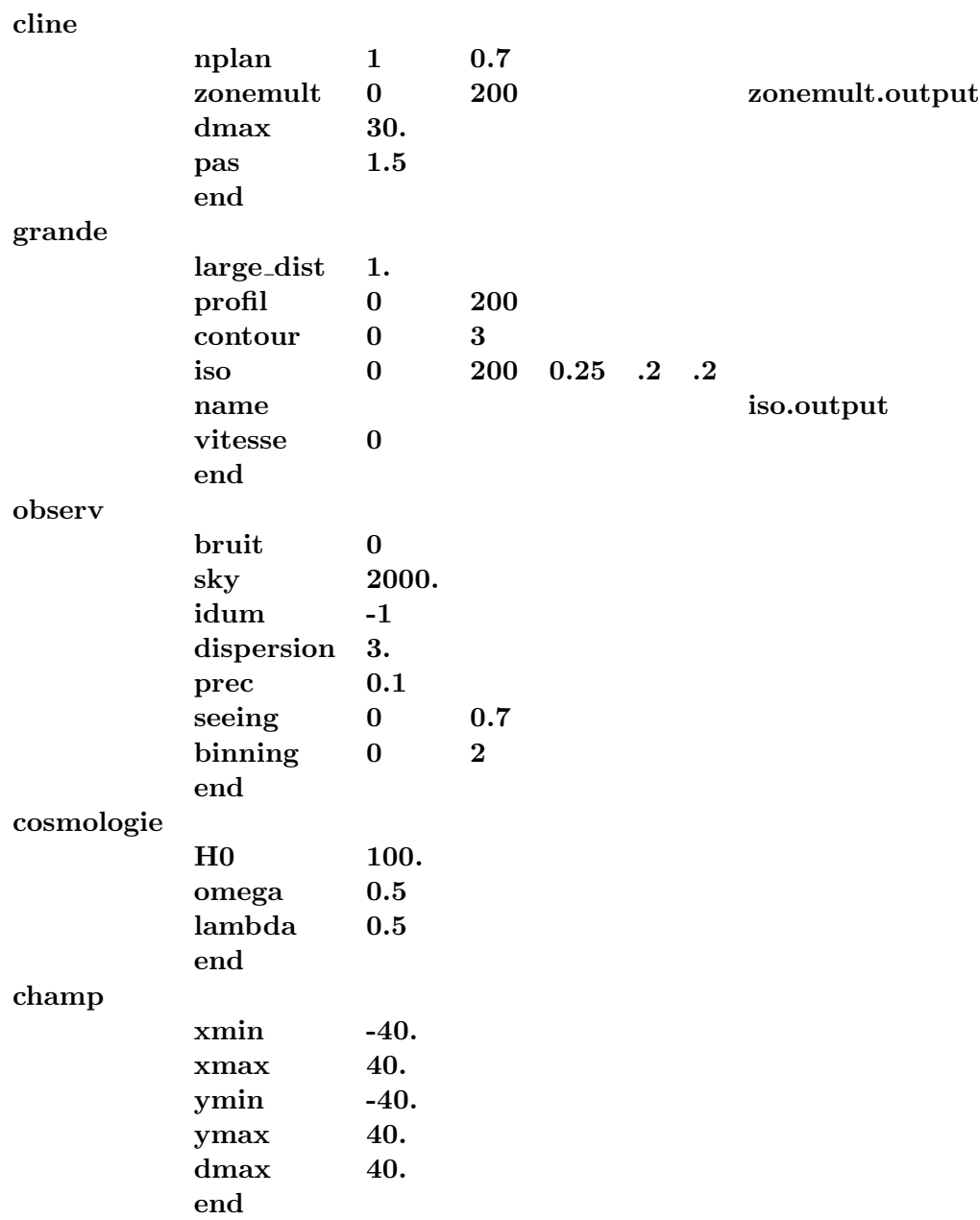

cleanlens cleanset 0 0.7 imframe 3 imframe.fits pssframe 3 pssframe.fits sframe sframe.ipx ncont 1 contour.ipx<br>contour 1 cont1.input contour 1 cont1.input echant 2 pixel 0.2 column 215 header 4 pixelx 0.2 pixely 0.2 xmin 200 ymin 200 end image multfile 0 multfile.input arcletstat 0 1 arcletstat.input z m limit 0 0 1 0.5 0.9 0.02 forme 1  $z$ <sub>arclet</sub> 0 0.7 critic 1 10. -10. 30. 0.2 0.7 end source grid 0 random -1 n source 20 elip max 0.7  $dist_z$  0 z\_source 0.7 taille 1.5 end fini

# 4.1 Cleanlens section example

# cleanlens

```
cleanset 1 2.6250 # source redshift
imframe 3 a68r.fits # FITS file containing the images
c_image C4.dat # region surrounding the image center
sframe sourceC4.fits # result image
ncont 1 cleanarc.fits # extracted image
contour 1 C4_contour.dat # region surrounding one image
s_n 200   # width and height of the result FITS file
echant 4 # subsampling in the image plane
s_echant 4 # subsampling in the source plane
end
```
# 4.2 Potfile section example

```
potfile
      type 81 # PIEMD profile for all galaxies
      filein 3 cgalK1.mabs # galaxy scale clumps file in WCS
      zlens 0.255 \qquad # redshift of the galaxies
      mag0 15.16398 # apparent m0
# mag0 -24.88 # or absolute m0
      sigma 5 135. 180. # sampling, min and max for sigma0
      corekpc .09 # core radius in kpc
       cutkpc 5 25. 55. # sampling, min and max for cut0
       slope 0 4.4.0 # not opt., min and max values
       vdslope 0 4 2.5 # not opt., min and max values
      end
```